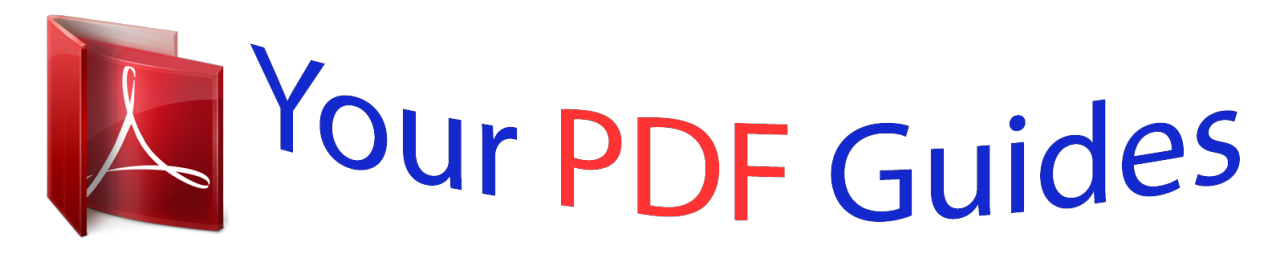

You can read the recommendations in the user guide, the technical guide or the installation guide for SONY NWZ-B183F. You'll find the answers to all your questions on the SONY NWZ-B183F in the user manual (information, specifications, safety advice, size, accessories, etc.). Detailed instructions for use are in the User's Guide.

> **User manual SONY NWZ-B183F User guide SONY NWZ-B183F Operating instructions SONY NWZ-B183F Instructions for use SONY NWZ-B183F Instruction manual SONY NWZ-B183F**

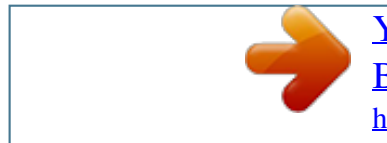

[You're reading an excerpt. Click here to read official SONY NWZ-](http://yourpdfguides.com/dref/5818524)[B183F user guide](http://yourpdfguides.com/dref/5818524) <http://yourpdfguides.com/dref/5818524>

## *Manual abstract:*

*To read it, install the supplied software on your computer. Quick Start Guide Guide de démarrage Kurzanleitung Guía de inicio rápido Guida rapida Kullanma Kılavuzu NWZ-B183/B183F An alarm (beep) and a warning [Check the volume level] are meant to protect your ears when you turn the volume up to a level which is harmful for your ears for the first time. You can cancel the alarm and warning by pressing any button. Ό Prise pour écouteurs*  $Π$  *Touche RESET Note You can turn up the volume after canceling the alarm and warning. After the initial warning, the alarm and warning repeat for every 20*. *cumulative hours that the volume is set to a level which is harmful for your ears; when this happens, the volume is turned down automatically. If*  $\Lambda$  *the volume is set to a level which is harmful for your ears and you turn off the Walkman, the volume is turned down to a level which is safe for your ears automatically. About the headphones Avoid playing the unit at so loud a volume that extended play might affect wour hearing. At wails high volume outside sounds may become inaudible. Avoid listening to the unit in situations where hearing must not be impaired, for example, while driving or cycling. As*  $\Box$  *the headphones are of open-air design, sounds go out through the headphones.*

*Remember not to disturb those close to you. Net/help/dmp/nwzb180/h\_ww/ About the in-ear headphones The earbuds seal your ears. Therefore, be aware that there is a risk of damage to your ears or eardrums if strong pressure is applied to the earbuds, or the earbuds are suddenly removed from your ears. After use, be sure to take the earbuds off your ears gently. To turn on To turn off Press the*  $\Box$  *button.* 

*press and hold the button. @@@@@@Kopfhörer For the latest information If you have any questions or issues with this product, or would like information on items compatible with this product, visit the following websites. For customers in the USA: http://www. Jp/overseas/support/ English About the manuals This Quick Start Guide only describes the basic operating instructions and how to install the supplied software. For detailed information and operating instructions, refer to the Help Guide (HTML document) included in the supplied software after installation.*

*You can access to the online Help Guide (HTML document/Full version) using various devices from the URL or QR code on the first page. While browsing is free, you may charge the communication fee according to your carrier contract. How to Use Your Walkman The Home menu is the starting point of each application. To display [Music] on the Home menu To select an item Press and hold the BACK/HOME button. Press either side of the / button to select an item, and then press the D* button to confirm. Contents ÿÿWALKMAND(1) ÿÿHeadphones (1) ÿÿQuick Start Guide (this manual) To return to the previous *screen Home menu\*1 Kopfhörerbuchse RESET-Taste Allumer et éteindre votre Walkman Français À propos des manuels Ce Guide de démarrage ne décrit que les consignes d'utilisation de base et l'installation du logiciel fourni. About the Operating System Make sure that the OS is Windows 8. 1, Windows 8, Windows 7 (Service Pack 1 or later), Windows Vista (Service Pack 2 or later), and the installed Windows Media Player version on your computer* is 11 or 12. The Mac OS is not supported by your Walkman. Ό Tasten VOL +\*1/– ΠTaste BACK/HOME Π Display ΠTaste Π\*1 Plays back transferred *music on your Walkman.*

*Plays FM radio, or plays back/deletes FM radio programs recorded with your Walkman. Sets the function for music, FM\*1, or your Walkman settings. @@@@@@@@For details on how to use, refer to the Help of it. @@If you do, the file being transferred will be damaged. @@2 Select the following order with the computer. @@@@@@For details on connecting to a computer, see the table below. 2 Connect your Walkman to your computer to charge the battery. You may be able to resolve some issues by charging the battery. @@@@@@You can then reset the Walkman safely. @@@@@@@@@@@@If the display of the Walkman remains blank for more than 10 minutes, disconnect the Walkman and press the RESET button to reset the Walkman.*

*If*  $\Delta$  *you turn on the computer, restart the computer, shut down the computer, or wake up the computer from Sleep or Hibernate status while your Walkman is connected to the computer, the Walkman may malfunction. In this case, disconnect the Walkman and press the RESET button of the Walkman to reset it.* Disconnect the Walkman from the computer before performing these operations. To *prevent battery deterioration, charge the battery at least once every half a year or every year. 6 If the approaches listed above fail to resolve the issue, consult your nearest Sony dealer.*

*Symptom I cannot charge the battery. Parts and Controls Front [Connecting USB] does not appear when your Walkman is connected to the computer. on your computer properly. ΅ Disconnect the Walkman, and then reconnect it. Ώ The battery is charged in an ambient temperature out of the range of 5 °C (41 ºF) to 35 °C (95 ºF).*

*Icon*  $\Box$  *You cannot charge the battery when the appears.*  $\hat{\ }$ *Release the computer from Sleep or Hibernation status. Ω The USB connector on your Walkman is not connected to a USB connector on your computer properly. ΅ Disconnect the Walkman, and then reconnect it. A USB hub is being used. ΅ Connect your Walkman directly to a USB connector, as connection via a USB hub may not work. However, a USB hub that supplies power can be used. Ώ Another application is running on the computer. ΅ Disconnect your Walkman, wait a few minutes, and reconnect it. @@Ώ The USB connector on your computer may have a problem.*

*΅ Connect your Walkman to another USB connector on your computer. The remaining battery power is insufficient. @@@@1 oder Windows 8: Wählen Sie [Desktop] auf der Press the RESET button with a pen or paper clip, etc. to reset your Walkman. While your Walkman is connected to the computer via USB, you cannot reset the Walkman. press to select a menu item , start fast-rewinds/forwards during playback , or preset an FM station. When connecting with USB, remove the USB cap. Becomes unstable Connect your Walkman directly to a USB while it is connector, as connection via a USB hub may not connected to the work. However, a USB hub that supplies power computer. Disables the operation buttons to avoid accidental operation while carrying your Walkman.*

*.*

[You're reading an excerpt. Click here to read official SONY NWZ-](http://yourpdfguides.com/dref/5818524)[B183F user guide](http://yourpdfguides.com/dref/5818524) <http://yourpdfguides.com/dref/5818524>